#### <span id="page-0-0"></span>**Parallel Debugging with DDT**

James Willis (SciNet)

March 25, 2024

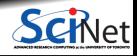

## **Outline**

- Software Bugs
- What is Debugging?
- Symbolic Debuggers
- What is DDT?
- **Setting up DDT on Teach** 
	- $\blacktriangleright$  Hello-mpi Hands-on
- Matrix-Matrix Multiply Hands-on Example

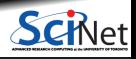

## **Outline**

- Other Useful Features of DDT
	- ► Client-Server Mode
	- $\blacktriangleright$  Attach Mode
	- $\blacktriangleright$  Submitting Jobs to a Scheduler
	- $\blacktriangleright$  Running Core Files

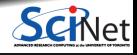

# <span id="page-3-0"></span>**[Software Bugs](#page-3-0)**

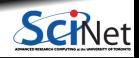

# **Software Bugs**

- Writing clean, efficient, error-free code is nearly impossible
- At some point you will run into situations such as:
	- $\blacktriangleright$  Compile time errors
	- $\blacktriangleright$  Segmentation faults

```
laptop:~$ gcc app.c -o app
laptop:~$ ./app
Segmentation fault
```
- ▶ Your code doesn't do what you expect
- $\blacktriangleright$  Incorrect results
- These are all examples of what is known as a software bug

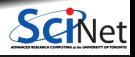

# **Common Symptoms**

• Compile time errors

- $\triangleright$  Code syntax errors (easy to fix)
- $\triangleright$  Linker errors when linking against libraries
- $\triangleright$  Cross-compilation, i.e. compiling for a different computing architecture compared to the host
- $\triangleright$  Compilation warnings

**Always turn compiler warnings on and fix or understand them before running your code! It will save you future headaches.**

But just because it compiles does not mean it is correct!

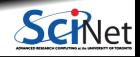

# **Common Symptoms**

- Runtime errors
	- $\blacktriangleright$  Floating point exceptions
	- $\blacktriangleright$  Segmentation faults
	- $\blacktriangleright$  Aborted
	- $\blacktriangleright$  Incorrect output (e.g. NaNs, Inf)

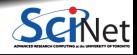

# **Error Examples**

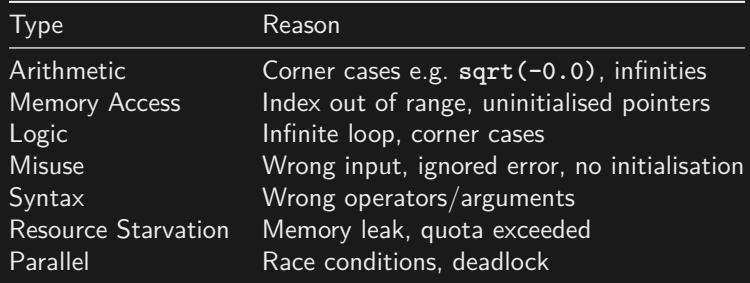

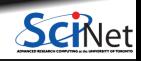

# **What is going on?**

- Almost always, a condition you are sure is satisfied, is not
- But your application likely relies on many such assumptions
- **First order of business is finding out what is going wrong and what assumption is not warranted**
- Follow the Fundamental Principle of Confirmation:
	- ► Process of confirming, one by one, that many things you **believe** to be true about the code are actually true
- Debugger: program to help detect errors in other programs
- **Debugging: Methodical process of finding and fixing flaws in software**  $\bullet$
- **You are the real debugger**

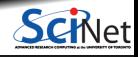

# **How to Avoid Debugging**

Write better code:

- $\blacktriangleright$  Simple, clear, straightforward code
- $\blacktriangleright$  Modular (no global variables or 10,000 line functions)
- ▶ Avoid "cute" tricks (no obfuscated C code winners)
- $\bullet$  Improve your code/algorithm/language/API understanding
- $\bullet$ Don't reinvent the wheel, use existing libraries
- Write (simple) tests for each part of your code
- Use version control (GIT) so you can "roll back" your code if a bug is found

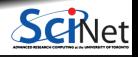

# **Debugging Workflow**

- As soon as you are convinced there is a real problem, create the simplest test case that reproduces the bug
- This is science: model, hypothesis, experiment, conclusion
- Try a smaller problem size, turning off physical effects with options, etc. until you have a simple, fast repeatable example of the bug
- Try to narrow it down to a particular module/function/class. For Fortran, switch on bounds checking (**-fbounds-check**)
- Now you're ready to start debugging

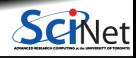

# **Ways to Debug**

- **•** Preemptive:
	- $\blacktriangleright$  Turn on compiler warnings: fix or understand them!

laptop:~\$ gcc/gfortran -Wall

- $\triangleright$  Check your assumptions (e.g. use assert)
- Inspect the exit code and read the error messages!
- Use a debugger
- Add print statements
	- ► No way to debug!

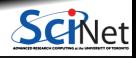

# **What's wrong with using print statements?**

#### **Strategy**

- Constant cycle:
	- **<sup>1</sup>** Strategically add print statements
	- **<sup>2</sup>** Compile
	- **<sup>3</sup>** Run
	- **<sup>4</sup>** Analyse output
- **Bug not found? Repeat from 1. again**
- Have to remove extra code after the bug is fixed
- Rinse and repeat for each bug

#### Disadvantages

- Time consuming
- **Error** prone
- Changes memory, timing. . .

#### **There's a better way!**

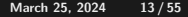

# <span id="page-13-0"></span>**[Symbolic Debuggers](#page-13-0)**

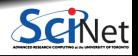

**James Willis (SciNet) [Parallel Debugging with DDT](#page-0-0) Parallel Debugging with DDT March 25, 2024 14 / 55** 

# **Symbolic Debuggers**

#### Features

- **<sup>1</sup>** Crash inspection
- **<sup>2</sup>** Function call stack
- **<sup>3</sup>** Step through code
- **<sup>4</sup>** Automated interruption
- **<sup>5</sup>** Variable checking and setting

Use a graphical debugger or not?

- Local work station: graphical is convenient
- Remotely (Niagara): can be slow, but we will look at ways to improve this later

In any case, graphical and text-based debuggers use the same concepts

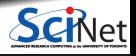

## **Preparing Your Code for the Debugger**

Add debugging flags when compiling your code:

```
laptop:~$ gcc/g++/gfortran -g [-gstabs]
laptop:~$ icc/icpc/ifort -g [-debug parallel]
laptop:~\sim$ nvcc -g -G
```
Optional flag: switch off optimisation -O0 (sometimes symbol values are hidden to the debugger at higher optimisation levels e.g. -02, -03)

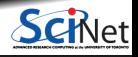

# **Examples of Symbolic Debuggers**

- Command-line based debuggers: GDB, LLDB
- Graphical based debuggers: **DDT**, Visual Studio, Eclipse  $\bullet$ 
	- $\triangleright$  Nice, more intuitive graphical user interface
	- ▶ Front-end to command-line based tools: Same concepts
	- $\triangleright$  Need graphics support: X11 forwarding (or VNC)
- The rest of the workshop will focus on DDT

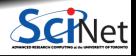

# <span id="page-17-0"></span>**[What is DDT?](#page-17-0)**

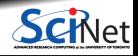

**James Willis (SciNet) [Parallel Debugging with DDT](#page-0-0) March 25, 2024 18 / 55**

# **What is DDT?**

- **DDT** stands for **Distributed Debugging Tool**
- Powerful GUI-based commercial debugger by Linaro
- **Developed for debugging parallel,** multi-threaded, and distributed applications
- Widely used in high-performance computing environments
- **Available on Niagara and other Alliance** systems (Note: license only allows debugging up to 64 processes)

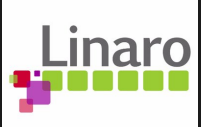

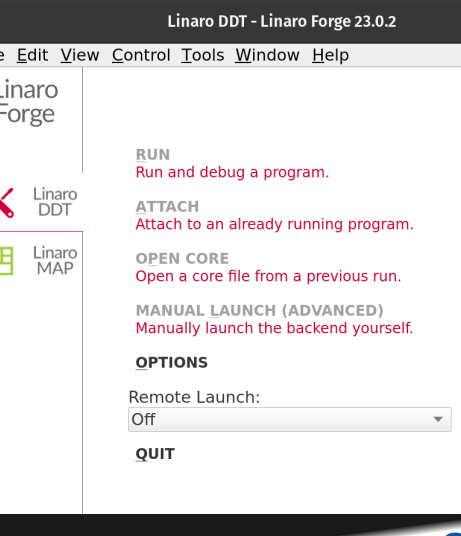

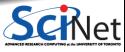

**James Willis (SciNet) [Parallel Debugging with DDT](#page-0-0) Parallel Debugging with DDT March 25, 2024 19 / 55** 

File

 $\mathbf{z}$ 

F

# **DDT Features**

#### **Key Features:**

- $\blacktriangleright$  Parallel and distributed debugging capabilities
- $\triangleright$  Graphical user interface for intuitive navigation
- **Demoglem** Support for multiple programming languages (e.g. C,  $C_{++}$ , Fortran, Python)
- ▶ Supports MPI, OpenMP, threads, CUDA, ROCm and more
- $\triangleright$  Integrated performance analysis tools MAP
- $\blacktriangleright$  Memory debugging functionalities

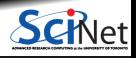

# **Launching DDT on Teach**

Load the latest software stack with a compiler and MPI module:

teach-login01:~\$ module load TeachEnv/2022a gcc openmpi

• Load DDT:

```
teach-login01:~$ module load ddt
```
Start DDT with one of these commands:

```
teach-login01:~$ ddt
teach-login01:~$ ddt <exe compiled with -g flag>
teach-login01:~$ ddt <exe compiled with -g flag> <arguments>
teach-login01:~$ ddt -n <numprocs> <exe compiled with -g flag> <arguments>
```
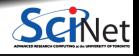

# **Launching DDT on Teach**

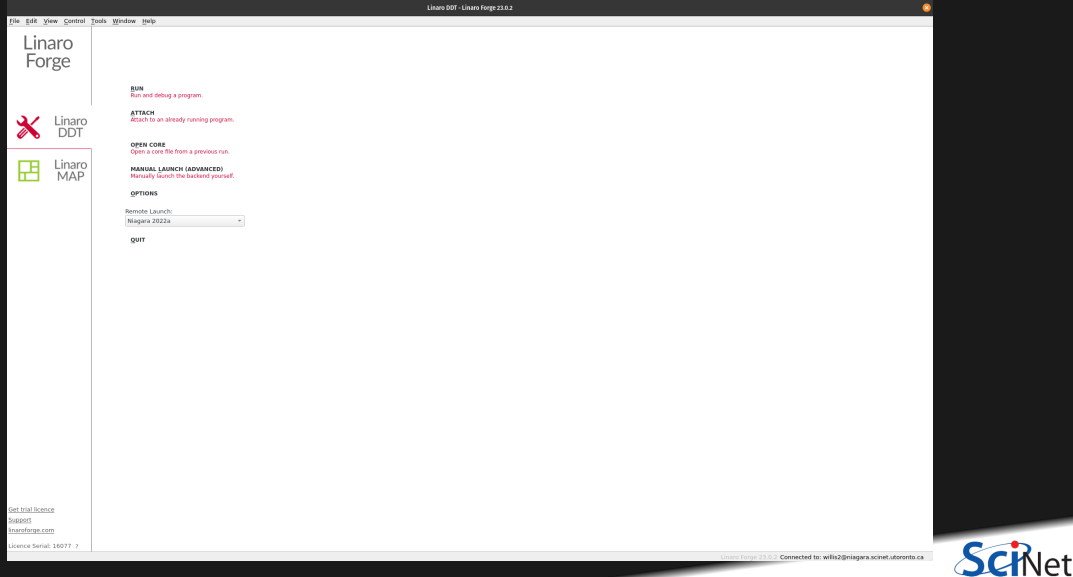

# **Creating a Debug Session**

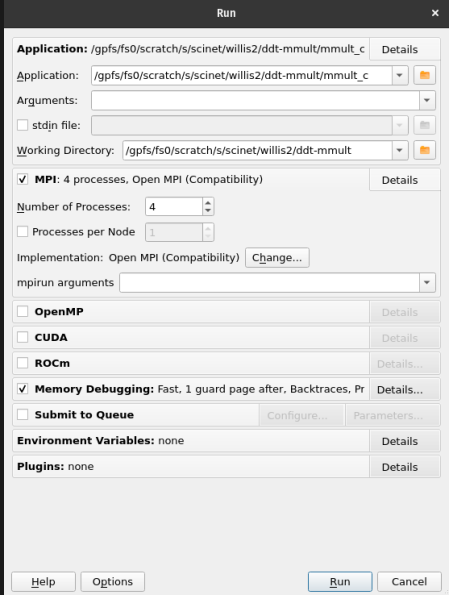

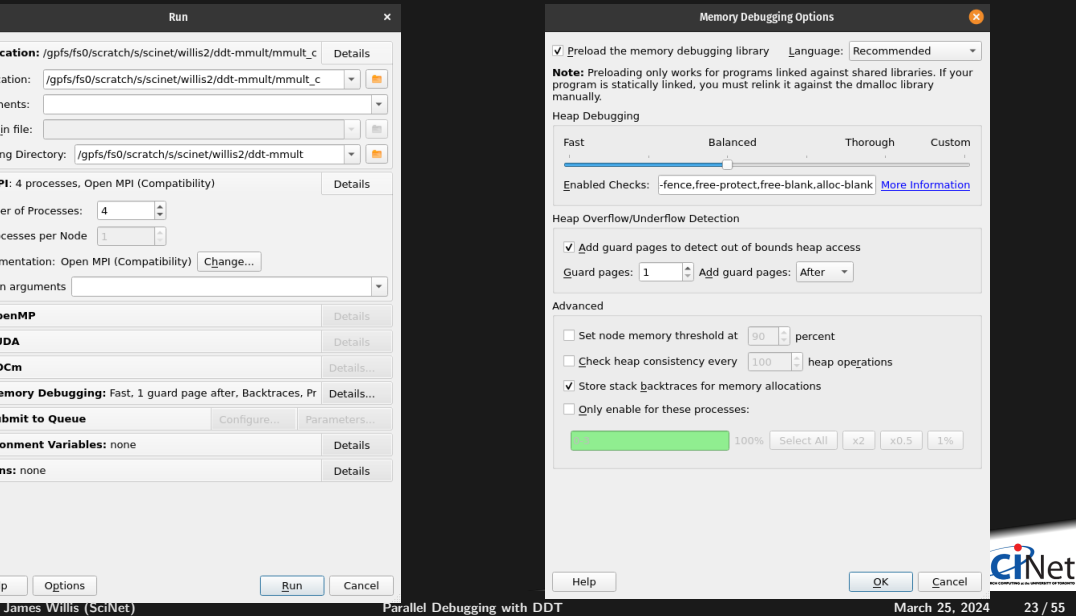

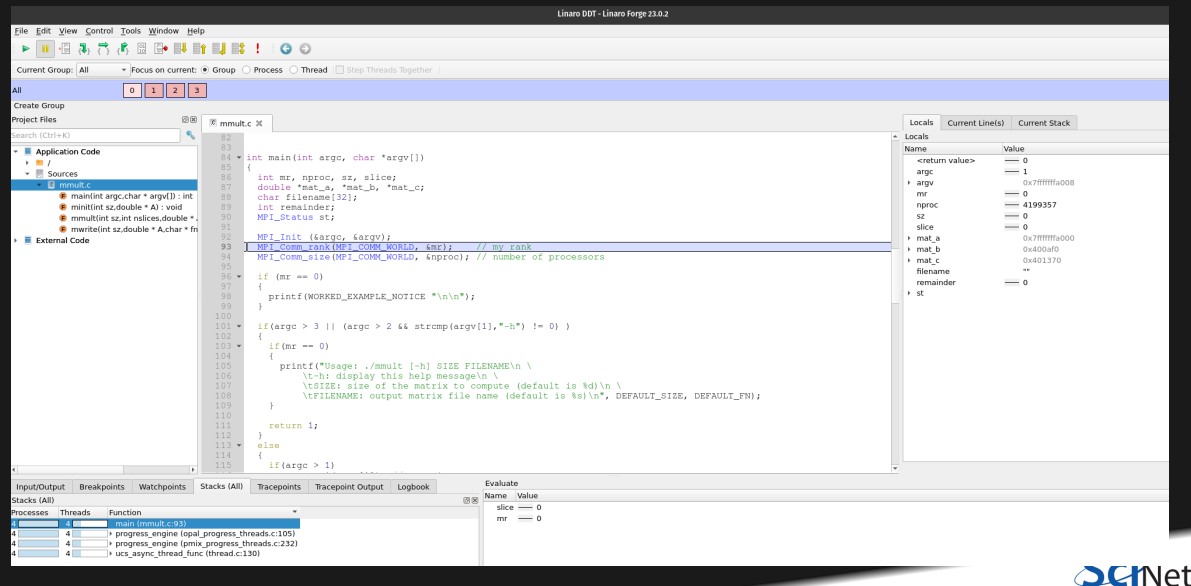

#### File Edit View Control Tools Window Help **SHARRASHMENTO** Current Group All Focus on current: O Group O Process O Thread ITS m. Create Group roject Files  $\mathbb{Z}$  mmult.c  $\mathbb{X}$ Locals Current Linefel Current Stack **Locals Name** Value Application Code creturn values **Contract**  $\overline{\phantom{a}}$  **Sources** argo a army  $\sim$  $=$   $\sim$ **B** main(int argc.char \* argy[1) : int  $-$ 4199357 biou : (A \* alduda \* > drillining \* nnmc **C** mmult(int sz.int nslices.double \* **Security**  $=$   $\sim$ clica  $=$  0 **C** muritalint as double \* A char \* fn  $\frac{1}{2}$  mat a External Code a match **DDT** uses a tabbed interface a matic **COLLECT Glansma**  $16$  (mr. an. 0)  $\sim$ a chi nrintf(WORKED EXAMPLE NOTICE "\n\n"\: 01 - if (arge > 3 | | (arge > 2 && stremp(argy[1],"-h") != 0) }  $103 - 15$  (f (mr == 0) nrintf("Usage: ./mmult (-h) SIZE FILENAME\n \ \tFILENAME: output matrix file name (default is %s)\n", DEFAULT SIZE, DEFAULT FN);  $113 -$ else Evaluate Input/Output Breakpoints Watchpoints Stacks (All) Tracepoints Tracepoint Output Logbook Name Value itacks (All)  $slice = 0$ ocesses Threads Function  $mr = 0$ 14 progress\_engine (pmix\_progress\_threads.c:232) vucs async thread func (thread.c:130)  $\overline{1}$  4

le1

teate Group

Linaro DDT - Linaro Forde 22.0.2

#### dit View Control Tools Window Help **DDT** automatically finds the  $\overline{a}$ source code from the executable

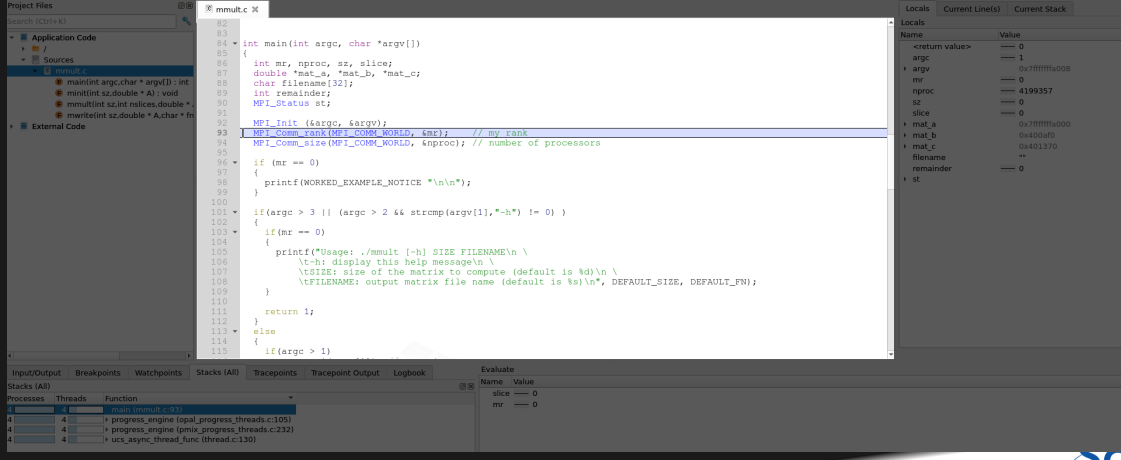

√et

File Edit View Control Tools Window Help **SHARRASHMENTO** Focus on current: O Group O Process O Thread Current Group All  $0$   $1$   $2$   $3$ **Crooto Group** roject Files  $\otimes$   $\otimes$   $\qquad$  mmult.c  $\times$ Locals Current Linefel Current Stack  $\sim$ **Contractor** Can switch between process views **Name** value Application Code creturn values **Contract**  $\overline{\phantom{a}}$  **Sources** argo a army  $\sim$  $=$   $\sim$ **B** main(int argc.char \* argy[1) : int  $-$ 4199357 biou : (A \* alduda \* > drillining \* nnmc **C** mmult(int sz.int nslices.double \* **Security**  $=$   $\sim$ clica  $=$  0 **C** muritalint as double \* A char \* fn  $\frac{1}{2}$  mat a External Code a match a mat c **COLLECT Glansma**  $6 \times 16$  (mm as 0)  $\sim$ a chi nrintf(WORKED EXAMPLE NOTICE "\n\n"):  $01 - 15$  (flarge > 3.11 (arge > 2.66 stremp(argy[1],"-h") 1= 03.3  $103 - 10$   $10$   $(mr - 0)$ nrintf("Usage: ./mmult (-b) SIZE FILENAME\n \ \tFILENAME: output matrix file name (default is %s)\n", DEFAULT SIZE, DEFAULT FN);  $113 -$ clse Evaluate Input/Output Breakpoints Watchpoints Stacks (All) Tracepoints Tracepoint Output Logbook Name Value tacks (All)  $slice = 0$ ocesses Threads Function  $mr = 0$ 14 progress\_engine (pmix\_progress\_threads.c:232) vucs async thread func (thread.c:130)  $14$ 

.<br>To 541 Man Control Tools Micden Hole **NUMBER ASSESSMENT OF** Current Group: Group 1 - Focus on current: . Group Reserves C. Thrond  $01123$ Gouin<sub>1</sub>  $\boxed{0}$  1  $\sqrt{213}$ Groun 2 Creste Group Name **B** Anglication Code n minitiat sz double \* A) : wid a. **C** mmultint sz.int nslices.doubl MPT Init (Large, Large) D marketint systemble \* A char \* NPI\_Corm\_rank(MPI\_COMM\_WORLD, &mr); // my rank  $max<sub>1</sub>$ **El Patricial Cada** NPI Corm size (MPI COMM WORLD, &nproc); // number of processors  $m<sub>2</sub>$ A College and COL mmsinda weight@impyph\_pyauprp\_x  $00$ if (arge > 3 | | (arge > 2 && stremp(argy(1),"-h")  $!=0$ )  $if (mr == 0)$ orintfi<sup>n</sup>ilsage: - Can group processes together - Modify group with drag and drop of processes opal liberent2022 event b - Different colour coding for each group's r enall dispatch (enall c:407) current source code line

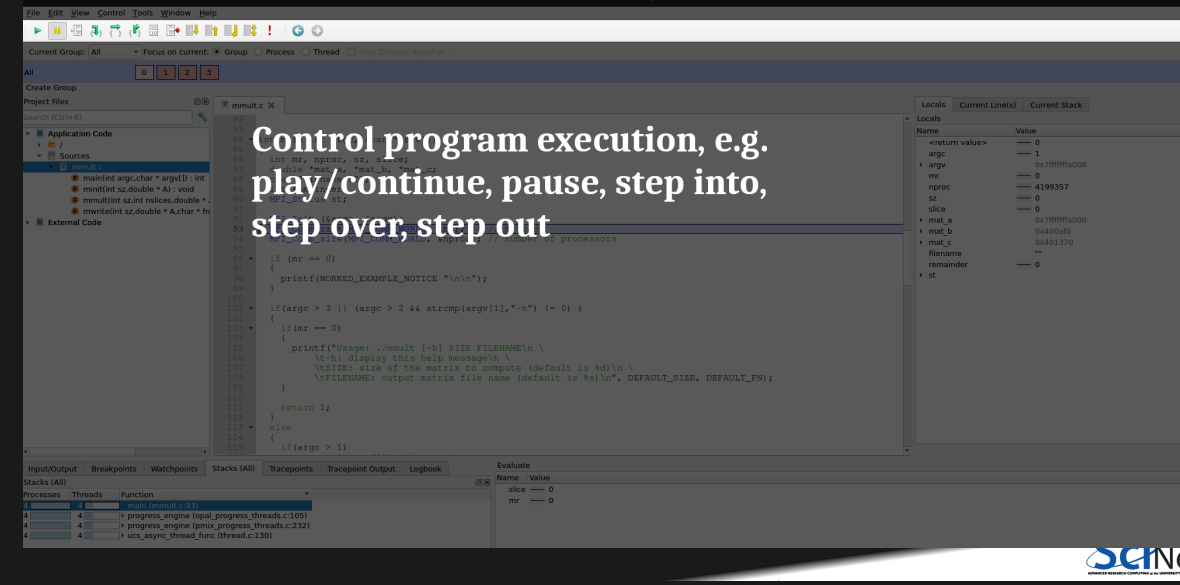

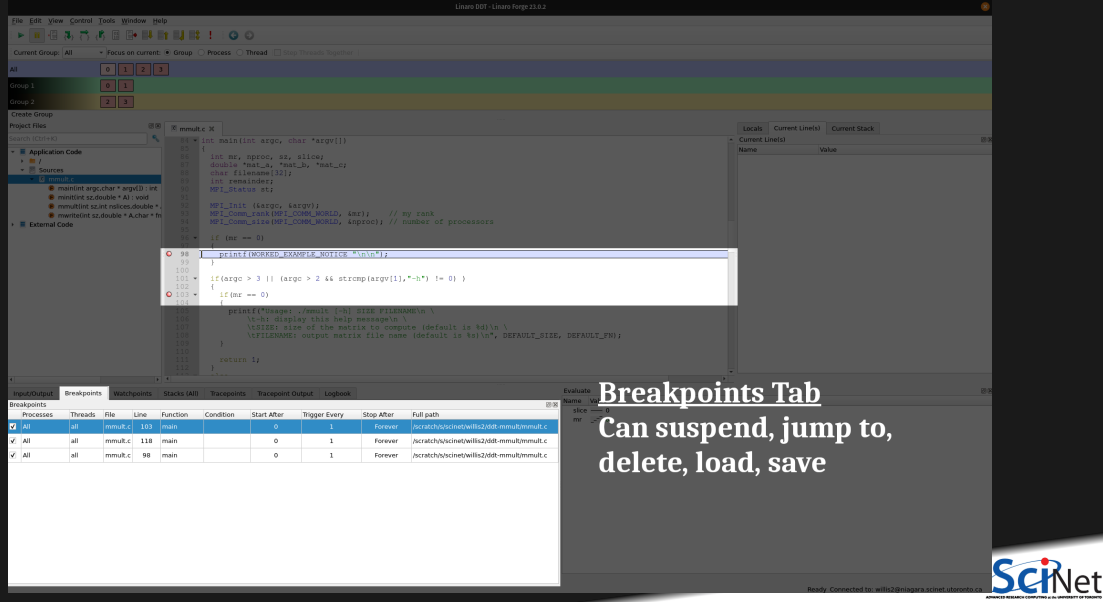

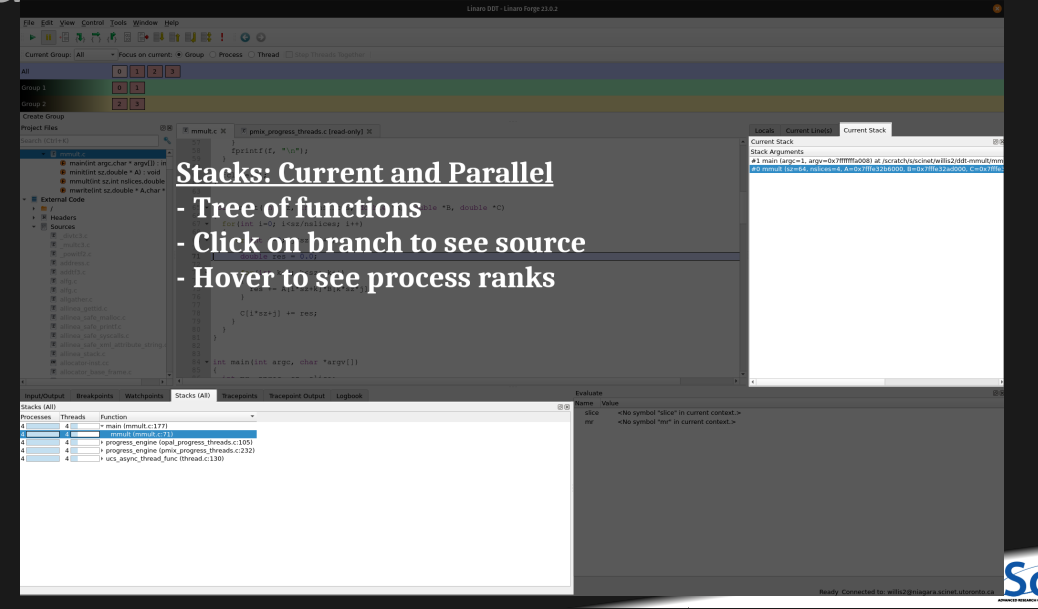

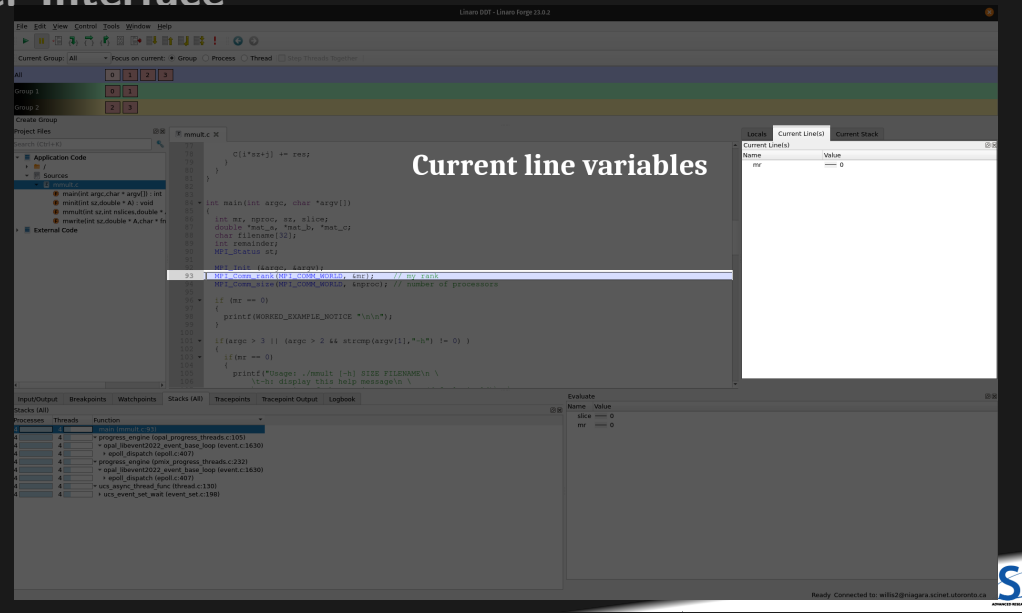

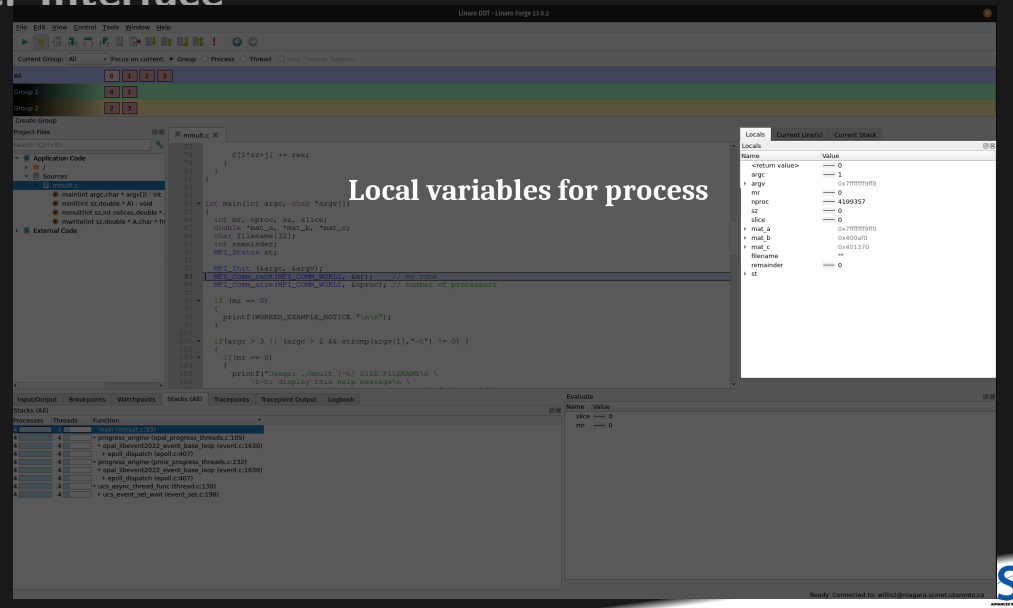

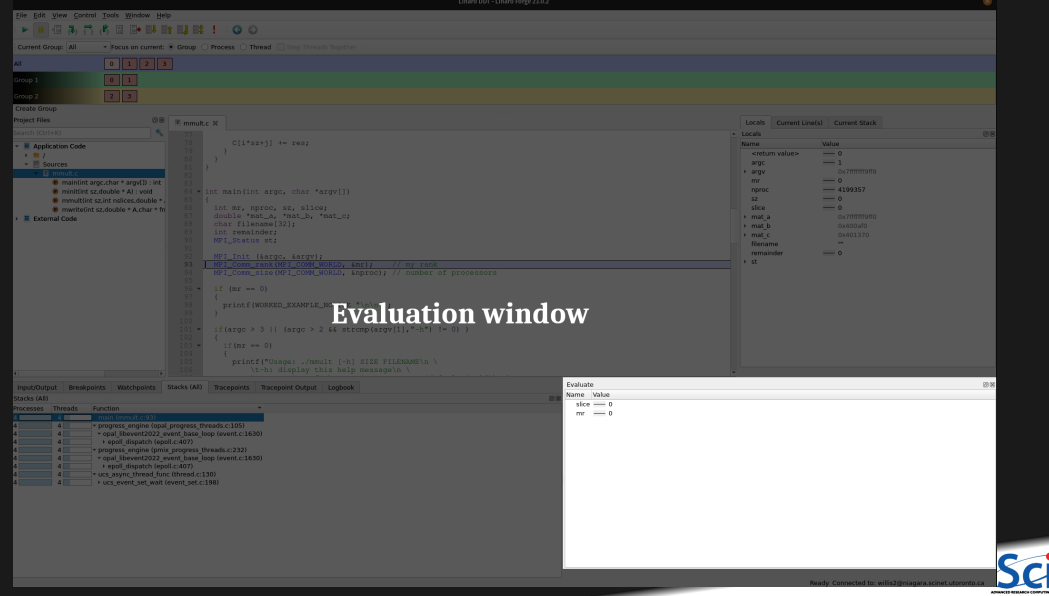

# <span id="page-34-0"></span>**[DDT Setup Demonstration](#page-34-0)**

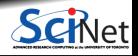

**James Willis (SciNet) [Parallel Debugging with DDT](#page-0-0) Parallel Debugging with DDT March 25, 2024** 35 / 55

# **Hands-on hello-mpi Example**

**• Login to Teach** 

laptop:~\$ ssh -X USERNAME@teach.scinet.utoronto.ca

Load compilers, MPI library and ddt:

teach-login01:~\$ module load TeachEnv/2022a gcc openmpi ddt

Copy examples from the course directory:

teach-login01:~\$ cp -r /home/l/lcl\_uothpc245/hpc245starter/ddt-examples .

Compile MPI Hello World example, hello-mpi.c:

teach-login01:~/ddt-examples/ddt-hello-mpi\$ mpicc -g hello-mpi.c -o hello-mpi

Run ddt:

teach-login01:~/ddt-examples/ddt-hello-mpi\$ ddt -n <numprocs> hello-mpi

Experiment with different features of DDT ٠

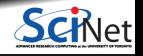

**James Willis (SciNet) [Parallel Debugging with DDT](#page-0-0) March 25, 2024 36 / 55**

# **Memory Debugging in DDT**

- Memory debugging can be turned on in the Run window
- Causes the code to stop on an error i.e. memory corruption/leak ٠
- Allows you to check the pointer where the memory corruption has occurred
- Can give an overall view of the memory stats/usage
- **Lets** look at a real example

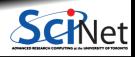

# **Matrix-Matrix Multiply Example**

Imagine we want to compute the result of this Matrix equation in parallel with MPI:  $\bullet$ 

$$
C = A * B + C
$$

- The algorithm works as follows: ٠
	- **1** Rank 0 initialises A, B and C
	- **<sup>2</sup>** Rank 0 sends the entire matrix B, with slices of A and C to all other ranks
	- **<sup>3</sup>** Each rank performs matrix multiplication on their domain and computes a slice of C
	- **<sup>4</sup>** Rank 0 collects the slices of C from each rank and forms the final matrix C
	- **<sup>5</sup>** Rank 0 writes C to a file

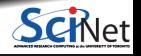

# **Matrix-Matrix Multiply Example**

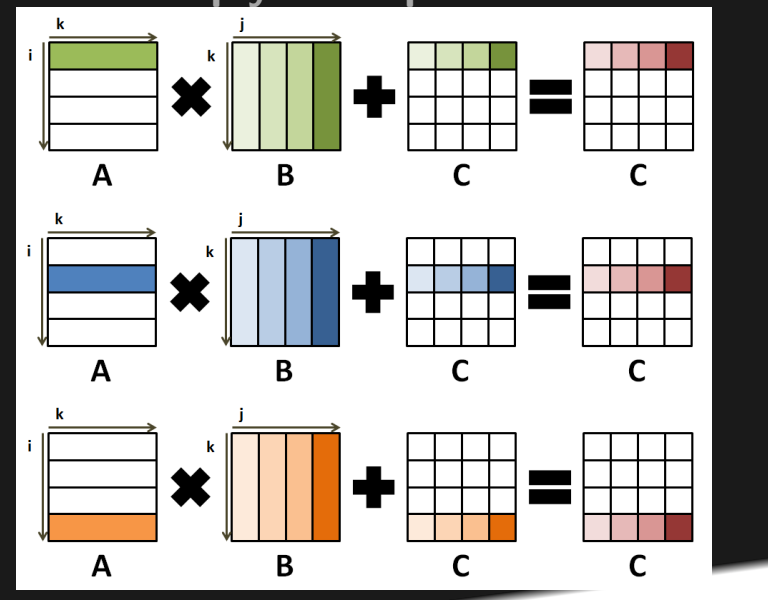

Schlet

# **Hands-on Matrix-Matrix Multiply**

- Change to the ddt-mmult directory from the course examples and compile the code: teach-login01:~/ddt-mmult\$ make
- This will build C and Fortran executables with  $-g 00$  named mmult c and mmult  $f$
- The example can then be run with:

teach-login01:~/ddt-mmult\$ mpirun -np 4 ./mmult\_c

- For python, load a python module and compile the C and Fortran libraries with: teach-login01:~/ddt-mmult\$ module load python/3.11.5 teach-login01:~/ddt-mmult\$ make -f mmult\_py.makefile
- You will also need a python virtual environment with the mpi4py package. I have created one here: /home/l/lcl\_uothpc245/hpc245starter/.virtualenvs/mpi4py-TeachEnv2022-openmpi
	- $\triangleright$  source the virtual environment before running the example:

source \$HOME/../hpc245starter/.virtualenvs/mpi4py-TeachEnv2022-openmpi/bin/activate mpirun -np 4 python ./mmult.py

# **Hands-on Matrix-Matrix Multiply**

- ۰ Try running the code. What output do you get?
- Run the code in DDT to find out what the error is
- Note: if running with python you will need the setup shown below ٠

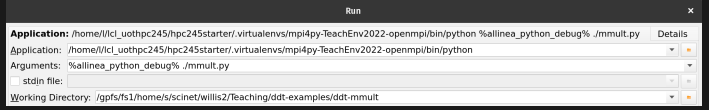

#### or from the command line:

teach-login01:~/ddt-mmult\$ ddt -n 4 python %allinea\_python\_debug% ./mmult.py

- Can you locate the error? ٠
- Can you fix it? ٠
- Hints: Try running with memory debugging enabled and make sure **Add guard pages** is enabled  $\bullet$

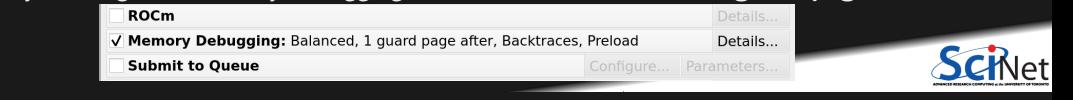

# <span id="page-41-0"></span>**[Matrix-Matrix Multiply](#page-41-0) [Demonstration](#page-41-0)**

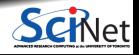

**James Willis (SciNet) [Parallel Debugging with DDT](#page-0-0) March 25, 2024 42 / 55**

# **Other Useful Features of DDT**

- **Client-Server mode**
- **Editing and recompiling code from within DDT GUI**
- Attaching to a running job
- Submit SLURM jobs with DDT
- Running with core files

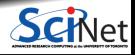

## **Client-server Mode**

- This mode can be very beneficial if you have a slow internet connection
- Keeps the bulk of the computation on Teach (server)  $\bullet$
- Only sends minimal amounts of information (network traffic) to your locally running version of DDT (client)
- Results in a much smoother experience, avoids slow/laggy interface

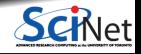

Setting up the server side

• Connect to Teach and create a startup script which will be run by the server and load the modules that your code needs:

```
#!/bin/bash
module purge
module load TeachEnv/2022a
module load forge/23.0.2
module load gcc openmpi python
export ARM TOOLS CONFIG DIR=${SCRATCH}/.arm
mkdir -p ${ARM_TOOLS_CONFIG_DIR}
```
Name it ddt\_remote\_setup.sh and place it in \$SCRATCH

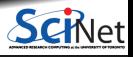

Setting up the client side

- **<sup>1</sup>** Download DDT on your local machine from Linaro and make sure the versions matches the one on Teach (23.0.2):<https://www.linaroforge.com/downloadForge/>
- **<sup>2</sup>** Launch ddt and select Configure from Remote Connections

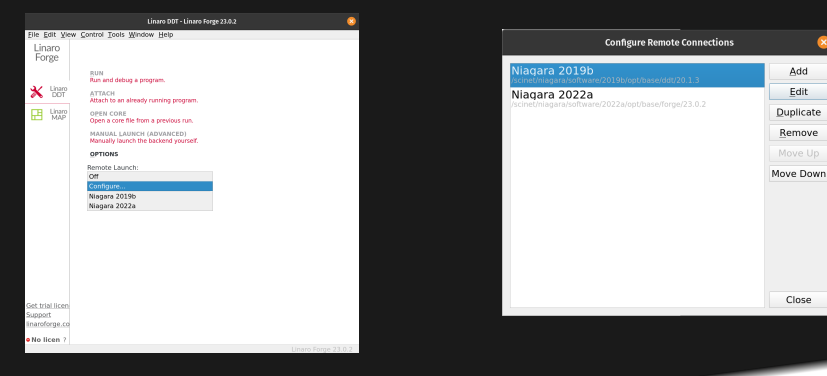

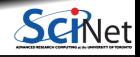

Edit

**<sup>3</sup>** Click Add and fill out the fields as shown below

Note: Remote Installation Directory can be found by running echo \$MODULE\_FORGE\_PREFIX on Teach

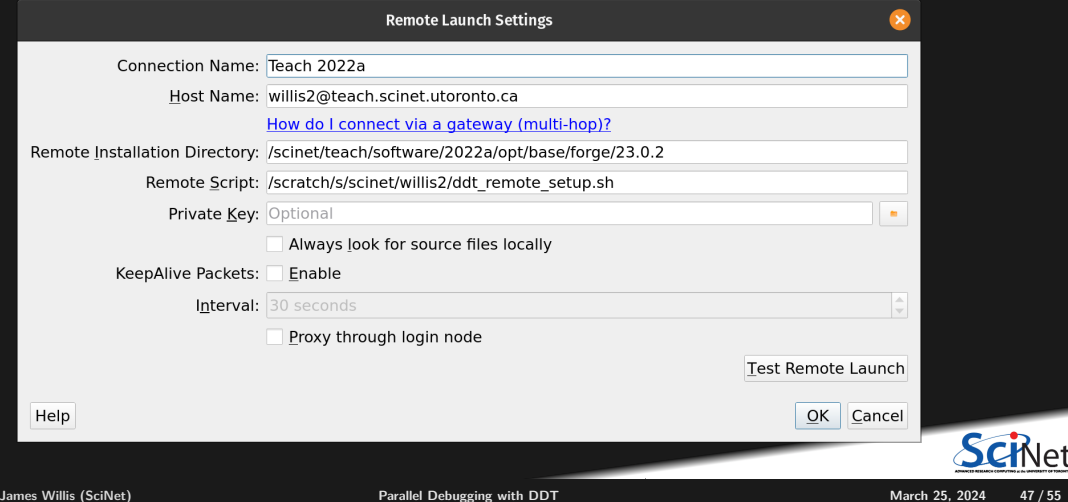

#### **<sup>4</sup>** Click OK and now the DDT starting screen should look like this:

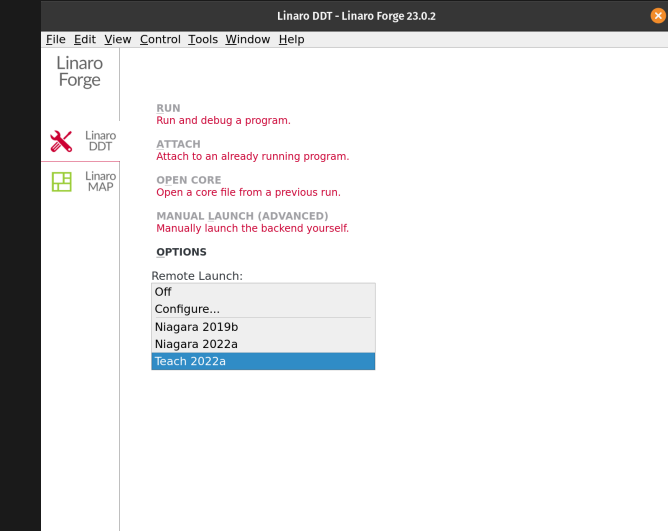

**<sup>5</sup>** If you have MFA enabled follow the instructions outlined in the text box:

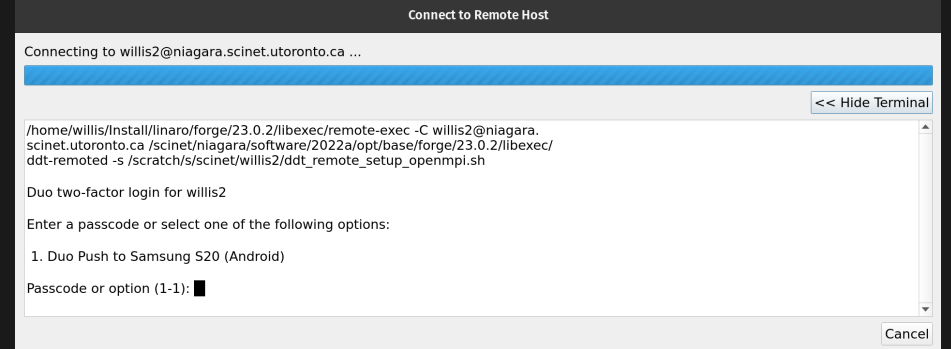

• More detailed instructions can be found here: [https://docs.linaroforge.com/23.0.2/html/forge/forge/](https://docs.linaroforge.com/23.0.2/html/forge/forge/connecting_to_a_remote_system/connecting_remotely.html) [connecting\\_to\\_a\\_remote\\_system/connecting\\_remotely.html](https://docs.linaroforge.com/23.0.2/html/forge/forge/connecting_to_a_remote_system/connecting_remotely.html)

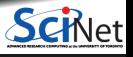

# **Editing and Compiling**

- DDT also has the ability to edit and recompile source code on-the-fly
- Making it much easier to try potential bug fixes

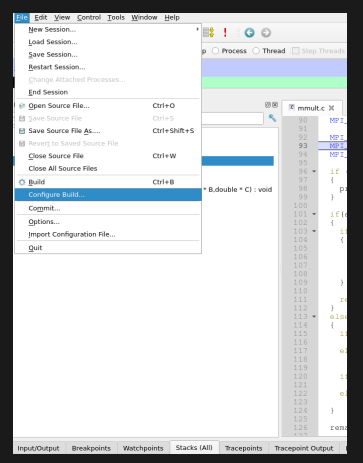

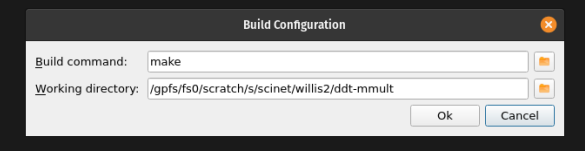

Build demonstration

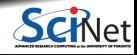

# **Attach to a Running Job**

- DDT allows you to attach to an already running job
- For example, say you have submitted a job to the scheduler on Teach and want to monitor it
- You can use the Attach button
- More detailed instructions can be found here: [https://docs.linaroforge.com/23.0.2/html/forge/ddt/](https://docs.linaroforge.com/23.0.2/html/forge/ddt/get_started_ddt/attaching_to_running_programs.html#index-9) get started ddt/attaching\_to\_running\_programs.html#index-9

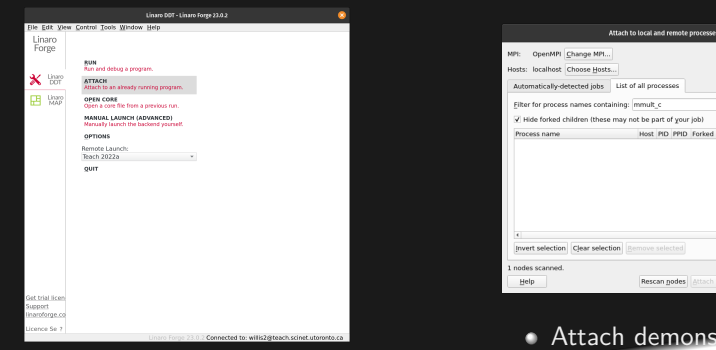

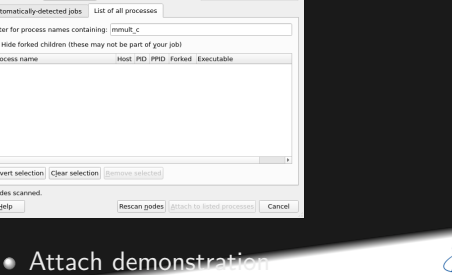

Debug GPU:

● Off ○ CUDA ○ ROCm

# **Submit SLURM Jobs**

- DDT allows you to submit jobs directly to the SLURM scheduler on Teach
- The job will be monitored in the queue and as soon as it runs DDT will attach to the job

Setup

• Click  $Run \rightarrow Submit$  to Queue  $\rightarrow$  Configure

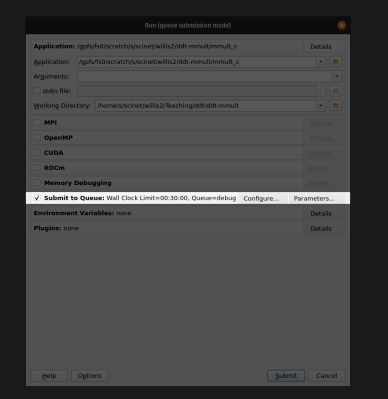

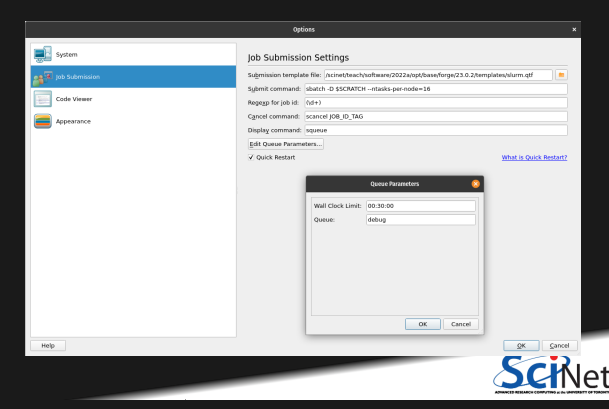

# **Running .core Files**

- $\bullet$  When your code terminates unexpectedly it will generate what is known as a *core dump*
- A core dump is a set of files ending in .core per process running
- ٠ Each .core file contains the process's address space (memory) at the time of the crash
- DDT allows you to run with the core files showing the state of the code at the time of the crash
- Can be useful if your job fails after running for a long time
- If no core dump is generated check that ulimit  $-c$  is set to unlimited, this sets the maximum size a .core file can be
- **Demonstration**

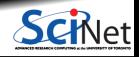

# **Summary**

- DDT is a powerful graphical debugger
- Supports parallel debugging in multiple languages (e.g. C,  $C_{++}$ , Fortran, Python)
- Supports MPI, OpenMP, threads, CUDA and more
- DDT documentation:<https://docs.linaroforge.com/23.0.2/html/forge/ddt/index.html>

#### **Support**

Questions? Need help?

Don't be afraid to contact us! We are here to help.

Email to **support@scinet.utoronto.ca** or to **niagara@computecanada.ca**

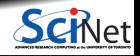

## <span id="page-54-0"></span>**References**

- Slide 19: [Linaro DDT](https://www.linaroforge.com/linaroDdt)
- Slide 38: [Matrix-Matrix Multiply Worked Example](https://docs.linaroforge.com/23.0.2/html/forge/worked_examples_appendix/mmult/algorithm.html)
- Slide 44: [Client-Server Mode](https://docs.linaroforge.com/23.0.2/html/forge/forge/connecting_to_a_remote_system/connecting_remotely.html)
- Slide 51: [Attach Mode](https://docs.linaroforge.com/23.0.2/html/forge/ddt/get_started_ddt/attaching_to_running_programs.html)
- Slide 52: [Submitting to a Queue](https://docs.linaroforge.com/23.0.2/html/forge/ddt/get_started_ddt/starting_a_job_in_a_queue.html)

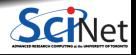